This howto describes how to recover an SVN repository after the following error:

Could not read chunk delimiter: Secure connection truncated

This error occurs when a revision gets corrupted. The SVN database is still accessible via svn checkout, but it stops checking out when it encounters the files of the corrupted revision.

Solution:

- Determine the revision which has got corrupted, using **svnadmin recover REPOS\_PATH**
- The recovery should fail, giving you the number of the revision which is corrupted
- Dump all the good revisions using **svnadmin dump REPOS PATH -r 1:xx > file.dump** where xx is the last good revision
- Rename the old REPOS PATH directory
- Restore the dump file into REPOS PATH using **svnadmin create REPOS PATH; svnadmin load REPOS\_PATH < file.dump**

From: <https://wiki.inf.unibz.it/>- **Engineering-Tech Wiki**

Permanent link: **[https://wiki.inf.unibz.it/doku.php?id=wiki:site\\_notice&rev=1186573458](https://wiki.inf.unibz.it/doku.php?id=wiki:site_notice&rev=1186573458)**

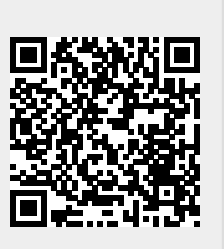

Last update: **2019/01/16 10:03**